## **MANUEL DE L'UTILISATEUR**

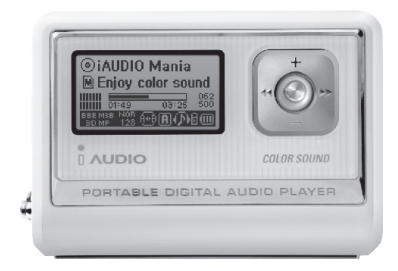

# $\mathbf{IMDDIO}_{\mathrm{G2}}$

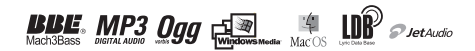

## 2 **COPYRIGHT**

#### **Généralités**

- iAUDIO est une marque déposée de COWON SYSTEMS, Inc.
- Ce produit est réservé à un usage domestique, il ne doit pas être utilisé à des fins commerciales.
- COWON SYSTEMS, Inc. possède le copyright exclusif de ce Mode d'emploi. La distribution de celui-ci, en partie ou en totalité, est interdite sans autorisation préalable.
- COWON SYSTEMS, Inc. possède les copyrights de JetShell et JetAudio. Il est interdit de distribuer ou utiliser commercialement ces produits sans l'autorisation écrite de COWON SYSTEMS, Inc
- Les fi chiers MP3 créés à l'aide des fonctions de conversion en MP3 de JetShell et JetAudio sont réservés à un usage personnel. Leur utilisation à titre commercial ou de service est interdite. Toute violation de cette interdiction est proscrite par les lois sur le copyright de votre pays.
- COWON SYSTEMS, Inc. respecte les réglementations sur les enregistrements, la vidéo et les jeux. L'utilisateur est responsable du respect de toutes les lois en vigueur.
- Pour bénéficier de nos services iAUDIO spécialisés, il est recommandé à l'acheteur de s'enregistrer à l'adresse http://www.iAUDIO.com. Divers avantages sont réservés aux clients qui se sont enregistrés dans les règles.
- Les divers exemples, dessins et images que comporte ce mode d'emploi sont susceptibles d'être modifiés sans avertissement en cas d'amélioration du produit.

## **BBE**

- BBE est produit sous licence de BBE Sound, Inc.
- BBE Sound, Inc. possède les droits de licence de BBE aux termes des licences USP4638258, 5510752 et 5736897.
- BBE et le symbole BBE sont des marques déposées de BBE Sound, Inc.

DIGITAL PRIDE.

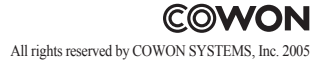

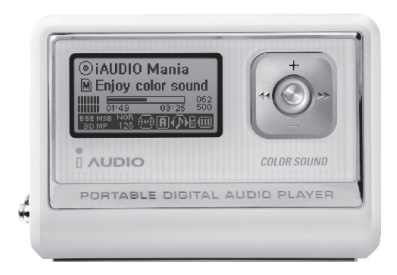

# $\mathbf{IMDDIO}_{\mathrm{G2}}$

## <sup>4</sup> **Précautions d'utilisation du lecteur iAUDIO**

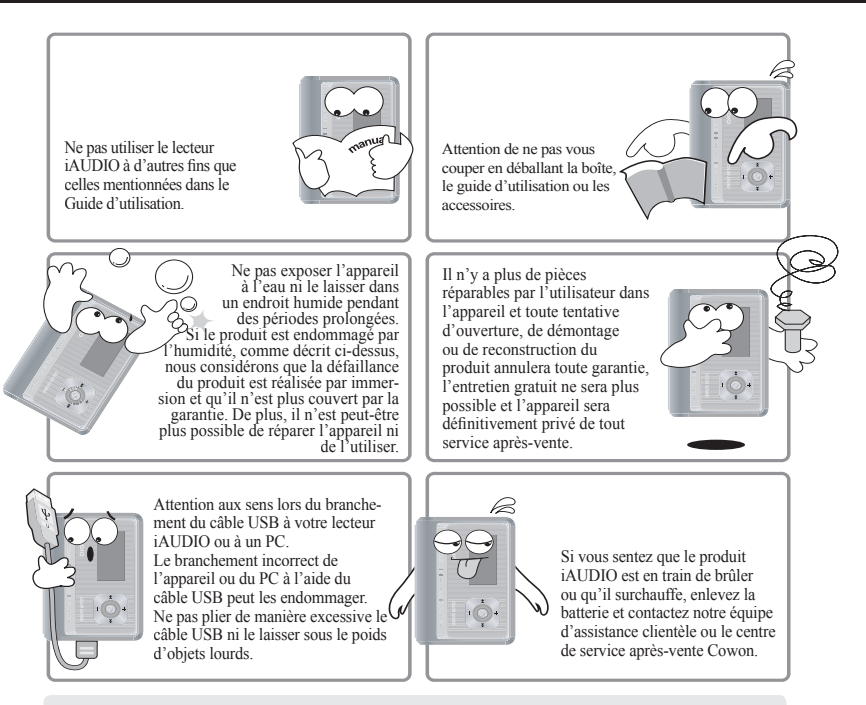

※ **Si vous exposez le produit à une chaleur ou un froid extrême pendant une période prolongée, l'extérieur de l'unité peut se déformer, l'intérieur peut être endommagé ou l'écran LCD peut cesser de fonctionner.**

iAUDIO G2

## **Précautions d'utilisation du lecteur** *iAUDIO* 5

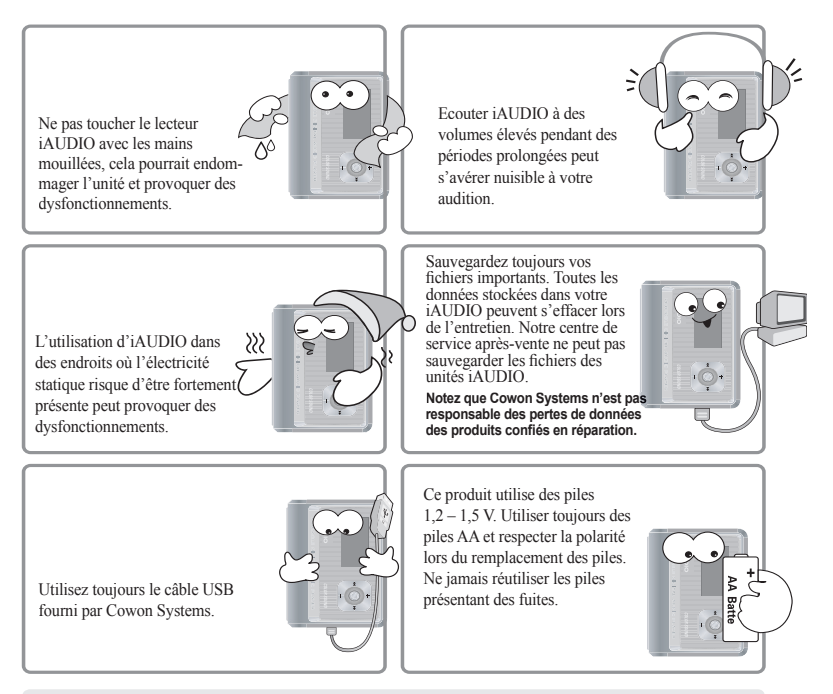

#### ※ **Ne pas débrancher le câble USB lors du transfert de données de et vers un PC (lorsque l'écran LCD affi che Read (Lecture) ou Write (Ecriture)).**

Lors du transfert de données (tel que la lecture ou l'écriture de fichiers), même si Windows Explorer rapporte que le transfert est réalisé, la mémoire cache peut toujours travailler en interne.

iAUDIO G2

# <sup>6</sup> **Contenu de l'emballage**

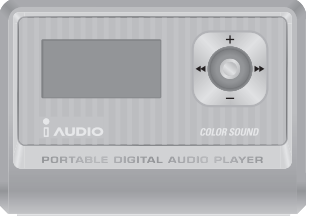

iAUDIO (Boîtier du lecteur MP3)

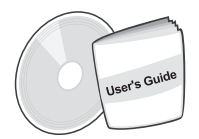

CD d'installation Cordon fashion à Ecouteur (JetShell et JetAudio) Guide d'utilisation

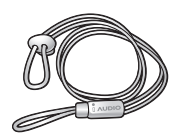

Cordon fashion à mettre autour du cou

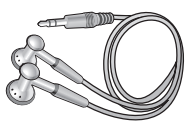

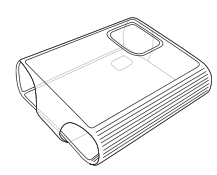

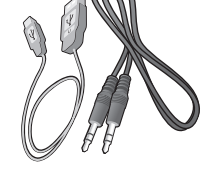

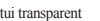

Etui transparent Câble USB, Câble d'enregistrement Line-in Piles AA

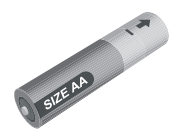

## **Caractéristiques** | 7

- Lecture aux formats MP3, MP2, OGG, WMA, ASF et WAV (48 kHz, stéréo), dictaphone, encodage direct ADPCM, disque amovible.
- Mémoire Flash de base intégrée (256 MB) m.
- Ecran graphique LCD 4 lignes
- Interface USB 1.1
- Temps de lecture long : jusqu'à 40 heures de lecture continue (basé sur des essais de Cowon Systems avec des piles alcalines AA).
- Support multilingue (polices courantes intégrées pouvant afficher 40 000 caractères de différentes langues)
- Navigateur intégré amélioré
- Fonctions Play/Pause/Intro Play (Lecture/Pause/Lecture intro), Stop/Power Off (Stop/Extinction), Recording (Enregistrement)
- Fonctions Next Track/Previous Track (Morceau suivant/précédent), Fast Forward/Fast Rewind (Avance rapide/Retour rapide)
- $\blacksquare$  Lecture en boucle
- Réglages de la vitesse de recherche et de la vitesse de saut
- $\blacksquare$  40 niveaux de volume numérique
- Divers égaliseurs et effets sonores
	- Egaliseur 5 bandes réglable par l'utilisateur
	- Normal, Rock, Pop, Jazz, Classique, Vocal, Personnalisé
	- Supporte BBE, Mach3 Bass, MP Enhance et 3D Surround
- Fonction Resume (Reprise), extinction automatique.
- Fonction Hold (blocage)
- Rétro-éclairage sur le contrôle Dim et réglage de la vitesse de défilement
- Téléchargement du firmware et du logo
- Supporte ID3V2, ID3V1 et Filename (Nom de fichier) m.
- $\blacksquare$  Informations sur l'appareil (version du firmware, utilisation de la mémoire)
- **Logiciel** 
	- JetShell (Transfert de fichiers, MP3/WMA/WAV/Lecture de CD audio, encodage MP3)
	- JetAudio (Logiciel de lecteur multimédia intégré)

# <sup>8</sup> **Caractéristiques techniques**

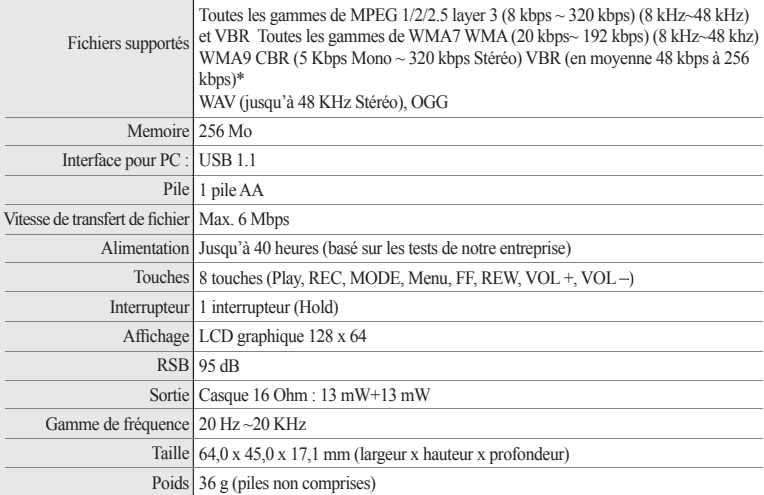

#### **\* WMA9 Professional, Lossless Codec et Voice Codec ne sont pas supportés**

## **Désignations des éléments** | 9

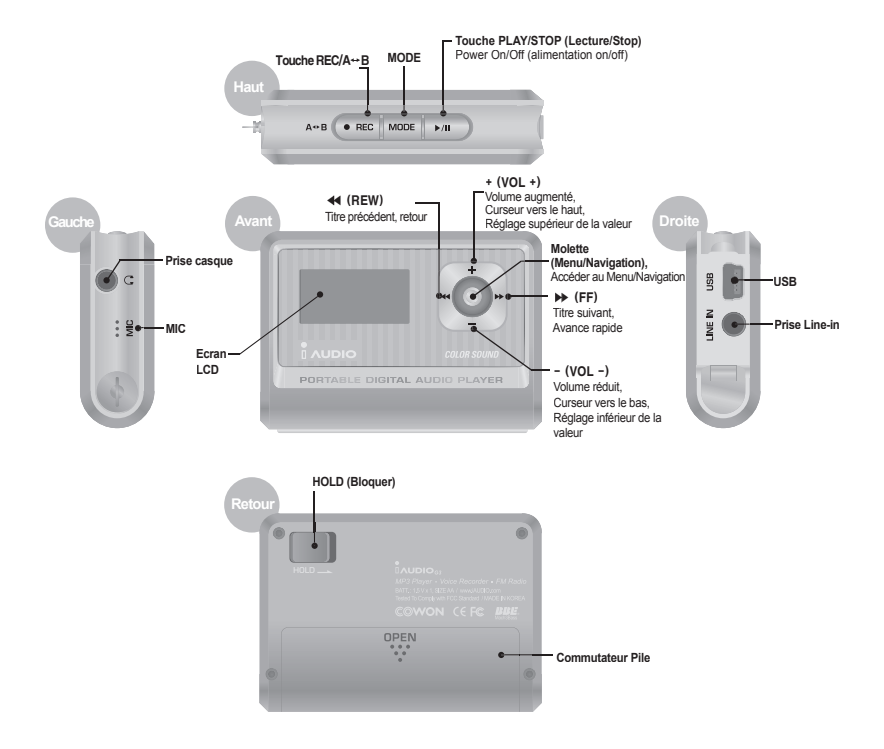

iAUDIO G2

## <sup>10</sup> **Remplacer les batteries / Brancher le câble USB**

## **Insérer les batteries**

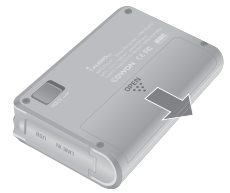

1. Pousser le couvercle situé à l'arrière de l'iAUDIO.

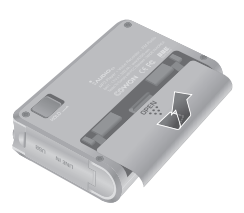

2. Retourner et ouvrir le couvercle. 3. Insérer la borne – de la pile de

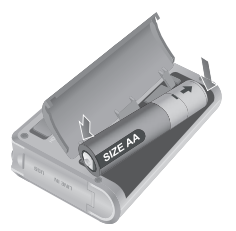

type AA vers la droite où se situe le ressort puis faire entrer la borne + sur la gauche.

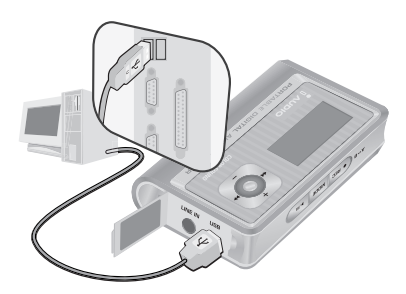

## **Brancher le câble USB**

L'ouverture du couvercle USB situé sur la gauche de l'iAUDIO vous permet de trouver un port USB intégré. Connecter l'iAUDIO au PC tout en vérifiant le sens du port USB.

Pour Windows XP, vous pouvez retirer le câble USB dès la fermeture de la fenêtre de transfert. **Pour Windows 2000, cependant, vous devez tout d'abord lancer "Safely Remove Hardware " (Retirer le matériel en toute sécurité) avant de retirer**  le câble. Après avoir télécharger des fichiers, assurez-vous que l'affichage LCD de l'iAUDIO change et affiche READY (Prêt) avant de retirer **le câble.**

## **Ecran LCD** | 11

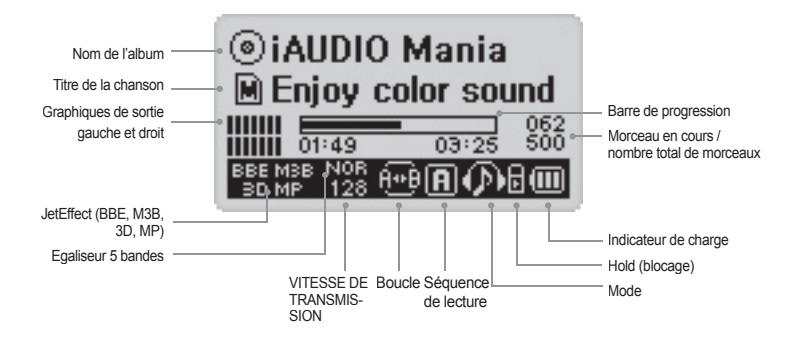

L'icône d'indication de charge indique le temps d'utilisation restant. Un nombre de barres progressivement réduit s'affiche au fur et à mesure que la charge des piles diminue. Dans le cas de certaines piles sèches ou rechargeables, les barres de l'indicateur de charge peuvent devenir instables au cours de la mesure de la charge, mais ce phénomène est normal.

何

 $\sqrt{1}$ 

Lorsque la pile est déchargée, l'indicateur de charge commence à clignoter puis, après environ 30 minutes de fonctionnement, l'alimentation s'arrête automatiquement.

L'icône du disque est utilisée lorsque ID3V2, ID3V1 et les informations Artiste + Album s'affichent. Cependant, quand l'affichage est "Filename" (Nom de fichier) ou le tag ID3 ne donne pas les informations sur l'artiste, l'icône et le nom du dossier sont affichés. Lorsque le fichier de musique est stocké dans le dossier parent, "iAUDIO" s'affiche en tant que nom de dossier.

## **Opérations de base**

## **1. Alimentation On/Off**

- Lorsque vous appuyez sur la touche PLAY en la maintenant enfoncée, le logo iAUDIO apparaît et  $i$ AUDIO s'allume.
- Lorsque vous appuyez une nouvelle fois sur la touche PLAY en la maintenant enfoncée, iAUDIO s'éteint. (Vous ne pouvez pas éteindre iAUDIO pendant un enregistrement ou en mode USB.)
- Vous pouvez éteindre automatiquement iAUDIO en réglant les fonctions extinction automatique ou Sleep Timer (endormissement).

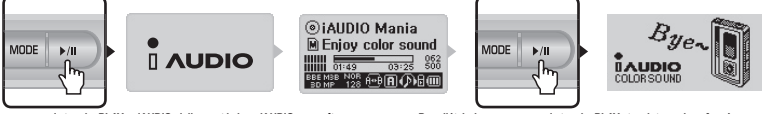

**Appuyez sur la touche PLAY. iAUDIO s'allume et le logo iAUDIO apparaît. Pour l'éteindre, appuyez sur la touche PLAY et maintenez-la enfoncée.**

## **2. Connexion USB**

## **■ Connexion USB**

iAUDIO entre dans le mode USB dès vous branchez le cable USB, iAUDIO étant allumé ou utilisé. (Lorsque vous connectez le câble USB pendant un enregistrement, l'enregistrement s'arrête automatiquement et iAUDIO entre en mode USB.)

Quand le câble USB est branché, iAUDIO n'utilise pas la pile intégrée car il est alimenté par le câble USB.

## **■ Déconnexion USB**

Déconnecter l'appareil de la tablette Windows et retirer le câble USB.

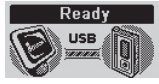

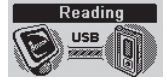

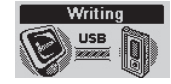

Afficher quand le câble USB est branché. Afficher quand iAUDIO lit des données. Afficher quand iAUDIO écrit des données.

**3. Opérations de base pour changer de mode. Il existe quatre modes:** 

**Audio numérique, dictaphone et enregistreur Line-in.**

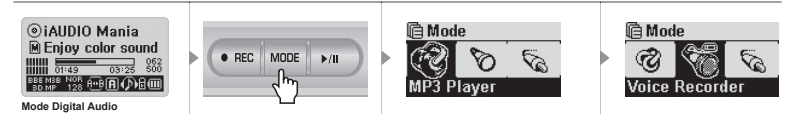

- Pour passer à un autre mode, appuyez sur la touche MODE pour entrer dans le menu Mode.
- 3 modes s'affichent.
- Appuyez sur <<o>Appuye<br/> pour passer au mode souhaité.
- Une fois sur le mode souhaité à l'aide du menu, appuyez sur la molette ou sur la touche PLAY pour sélectionner le mode.
- L'écran du mode sélectionné s'affiche et le changement de mode est terminé.
- Pour annuler le changement d'un mode et retourner au mode précédent, appuyez sur la touche REC.
- L'écran du mode sélectionné s'affiche et le changement de mode est annulé.

## **4. Opérations de base pour utiliser le menu**

**Exemple : Changer l'égaliseur JetEffect de NOR (Normal) à ROC (Rock).**

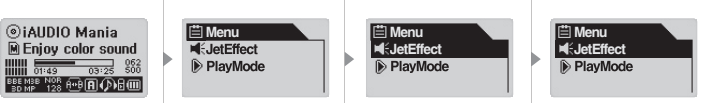

**Mode Digital Audio**

Pour accéder à l'écran menu, appuyez brièvement sur la molette.

- Pour se déplacer dans le menu, appuyez sur + ou sur –.
- Pour accéder aux sous-menus, appuyez sur la molette ou sur  $\blacktriangleright$ .
- Pour se déplacer dans le menu, appuyez sur ◀◀. (Si vous êtes dans le menu principal, la fenêtre menu se ferme et la fenêtre du mode précédent réapparaît.)
- Pour revenir au menu précédent après avoir changé la configuration, appuyez sur la touche PLAY.
- Lorsqu'il s'agit du dernier champ, la fenêtre de configuration du champ apparaît.
- Appuyez sur  $+$  ou sur pour modifier les valeurs souhaitées.
- Pour sélectionner un élément, appuyez sur la molette. La nouvelle valeur est immédiatement appliquée.
- Pour revenir au mode précédent après avoir changé la configuration, appuyez sur la touche PLAY.
- Lorsque vous appuyez sur la touche REC, la nouvelle valeur de l'élément du menu revient à la valeur précédente et la fenêtre Menu se ferme.
- Lorsque vous appuyez sur la touche PLAY, la valeur modifiée de l'élément du menu est sauvegardée et la fenêtre Menu se ferme.

## **5. Opérations de base pour utiliser le Navigateur**

- Pour accéder à la fenêtre du navigateur, appuyez sur la molette et maintenez-la enfoncée.
- Pour se déplacer dans le menu du navigateur, appuyez sur + ou sur  $\rightarrow$  Pour accéder à un sous-dossier, appuyez sur la touche PLAY ou sur  $\rightarrow$ .
- 
- Pour accéder à un dossier de niveau supérieur, appuyez sur ◀◀. (Si vous êtes dans le dossier parent, le Navigateur se ferme et la fenêtre du mode précédent réapparaît.)
- Pour lire un fichier, sélectionnez-le et appuyez sur la touche PLAY ou sur  $\blacktriangleright$ . (Si vous appuyez sur ▶▶ et si la lecture du fichier commence, iAUDIO reste en mode navigateur.)
- Pour accéder à un dossier, sélectionnez-le et appuyez sur la touche PLAY ou sur  $\blacktriangleright$ .<br>• Fenêtre pop-up du navigateur
- 
- Lorsque vous appuyez sur la molette, la fenêtre pop-up appropriée apparaît en fonction du dossier, du fichier, du fichier "Dynamic Play List".
- Appuyez sur + ou sur pour sélectionner un élément pop-up.
- Appuyez sur la touche PLAY ou sur  $\blacktriangleright$  pour sélectionner un élément pop-up.
- Lorsque vous appuyez sur la touche REC, la fenêtre pop-up est annulée et fermée.
- Eléments pop-up pour les fichiers : Play Now (Lire maintenant) , Add to List (Ajouter à la liste), Intro Delete (Supprimer)
- Eléments pop-up pour les dossiers : Expand (Développer), Play Now (Lire maintenant) et Add to List (Ajouter à la liste)
- Eléments pop-up pour les fichiers Dynamic Playlist : Play now (Lire maintenant), Intro, Remove (Supprimer)
- Lorsque vous appuyez sur la touche REC, la fenêtre du navigateur se referme et l'écran précédent apparaît.

#### **Entrée dans le mode Navigation**

Vous pouvez entrer dans le mode Navigation en appuyant sur la touche MODE et en la maintenant enfoncée dans le Navigateur.

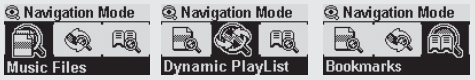

**Music Files:** Vous pouvez naviguer dans des fichiers MP3 et WMA en fonction de la structure du dossier. **Dynamic PlayList:** La liste de lecture générée par la fonction "Add to List" (Ajouter à la liste) s'affiche. Vous pouvez supprimer des éléments de la liste fournie.

**Bookmarks:** La fonction Repère est utilisée pour sauvegarder les emplacements de titres de chansons spécifiques dans le but de les écouter directement à partir des emplacements enregistrés. C'est très utile lorsque vous utilisez des fichiers d'apprentissage<br>de langues ou de longs livres audio. Vous pouvez repérer jusqu'à 20 titres et les lire à pa sur la touche REC et maintenez-la enfoncée pour repérer des fichiers musicaux en cours de lecture.

#### ■ **Entrez des repères**

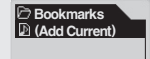

péré. Pour lire un fichier repéré, sélectionnez-le et appuyez Supprimer: Le repère du fichier est supprimé. Si vous appuyez sur la molette lorsque (Add Current) est sélectionné, l'emplacement actuel du titre en cours est resur la touche PLAY ou déplacez-le dans la direction ▶▶.

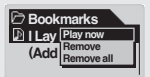

Lire maintenant: Le fichier repéré est en cours de lecture.

**Supprimer tout:** Suppression de tous les repères.

## **Mode MP3 Player (Lecteur MP3)**

## **1. Alimentation activée et Lecture**

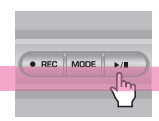

- Lorsque vous appuyez sur la touche PLAY en la maintenant enfoncée, le logo iAUDIO apparaît et iAUDIO s'allume.
- Lorsque iAUDIO s'allume, il commence automatiquement la lecture si l'option Autoplay (Lecture automatique) est définie.
- Si la fonction "Resume" (Reprendre) est utilisée, iAUDIO sauvegarde le dernier morceau lu ainsi que l'emplacement, puis reprend la lecture là où elle s'était arrêtée.
- Si vous souhaitez passer en mode MP3 Player (Lecteur MP3) et écouter de la musique, allumer l'iAUDIO et appuyez sur la touche MODE. Sélectionnez ensuite MP3 Player (Lecteur MP3) à partir du menu Mode. Appuyez sur ↓ ou sur ▶ pour sélectionner le MP3 Player (Lecteur MP3) puis appuyez sur la touche PLAY pour entrer dans le mode MP3 Player (Lecteur MP3).

## **2. Alimentation off et Stop**

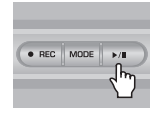

- Lorsque vous appuyez sur la touche PLAY en la maintenant enfoncée, iAUDIO s'arrête et s'éteint.
- Si vous appuyez brièvement sur la touche PLAY en la maintenant enfoncée dans le mode lecture du PC, iAUDIO arrête la lecture.
- Vous pouvez éteindre automatiquement iAUDIO en paramétrant les fonctions Auto Off (Extinction automatique) ou Sleep Timer (Endormissement).
- iAUDIO ne s'éteint pas lorsque votre PC et l'unité iAUDIO sont reliés par le câble USB.

#### **3. Régler le volume**

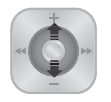

- Pour régler le volume en cours de lecture, appuyez sur + ou sur –.
- Appuyez brièvement pour augmenter ou réduire d'une unité de volume ou appuyez sur la touche en la maintenant enfoncée pour faire un réglage rapide.
- Vous pouvez régler le volume entre 00 (silence) et 40.

### **4. Réglage de la Boucle :**

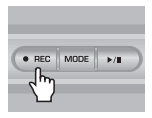

Utilisez la touche REC  $(A \rightarrow B)$  pendant la lecture d'un morceau en mode MP3 Player (Lecteur MP3). Appuyez sur la touche pour définir le point de départ de la boucle. L'icône  $(A \rightarrow)$  apparaît en bas et au centre de l'écran LCD. Appuyez une nouvelle fois sur la touche pour définir la fin de la boucle. L'icône devient  $(A \rightarrow B)$ . La lecture répétée de ce segment audio commence. Si vous souhaitez arrêter cette fonction, appuyez une nouvelle fois sur la touche REC.

## **5. HOLD (Bloquer):**

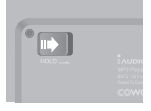

Faites glisser l'interrupteur HOLD vers la gauche. Désormais toutes les touches iAUDIO sont verrouillées et cessent de fonctionner.

## **Dictaphone (enregistrement vocal avec microphone intégré)**

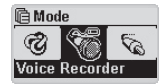

18

Lorsque iAUDIO n'est pas en mode Dictaphone, appuyez sur la molette pour accéder au menu Mode et sélectionner le Dictaphone depuis le menu.

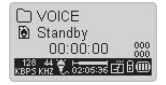

Appuyez sur la touche REC pour démarrer l'enregistrement.

Le son est enregistré sous une qualité d'enregistrement pré-définie et le fichier est sauvegardé au format V\*\*\*.wav dans le dossier 『VOICE』 (Voix) sous le dossier 『RECORDS』 (Enregistrements). ("\*\*\*" représente un numéro à 3 chiffres.) Pour arrêter l'enregistrement, appuyez à nouveau sur la touche REC.

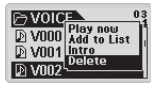

Dès que l'enregistrement est terminé, appuyez sur la molette pour accéder au Navigateur afin d'obtenir plus d'options appropriées.

- Play Now (Lire maintenant) : Lecture immédiate du morceau.
- Add to List (Ajouter à la liste) : Ajout du morceau à la liste de lecture.
- Intro : Ecoute de l'introduction du morceau.
- Delete (Supprimer) : Suppression complète du morceau de la mémoire Flash.

Pour lire des fichiers enregistrés de manière plus appropriée à l'aide des options Avance rapide et Retour rapide, passez en mode MP3 Player (Lecteur MP3) et sélectionnez les fichiers  $V^{\ast\ast\ast}$  wav à lire dans le dossier  $\sqrt[r]{\text{OICE}}$  (Voix) sous le dossier 『RECORDS』 (Enregistrements).

#### **Line-in Recorder (Encodage direct)**

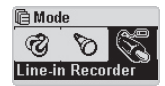

Nous décrivons l'exemple d'un encodage direct entre un lecteur CD et l'unité iAUDIO.

Lorsque iAUDIO n'est pas en mode LINE-IN Recorder, appuyez brièvement sur la molette pour accéder au menu Mode et sélectionnez LINE-IN Recorder. Appuyez sur  $+$  ou sur – ou sur la touche PLAY pour sélectionner Line-in Recorder. iAUDIO entre en mode Line-in Recorder.

## **Line-in Recorder (Encodage direct)**

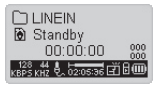

Branchez la prise casque du lecteur CD et la prise Line-in de l'unité iAUDIO avec un câble stéréo bidirectionnel.

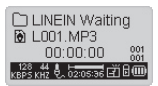

Appuyez sur la touche REC pour mettre l'iAUDIO en mode d'attente d'enregistrement. (Pour des informations sur le réglage Autosync, veuillez vous reporter à la section Fonctions Autosync page 38). iAUDIO contrôle automatiquement la prise LINE-IN et interrompt l'enregistrement jusqu'à ce que des signaux audio soient reçus.

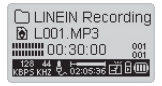

Lorsque vous appuyez sur la touche PLAY du lecteur CD, iAUDIO détecte des signaux entrant par la prise LINE-IN et commence l'enregistrement.

Le fichier est enregistré sous L\*\*\*.wav dans le dossier 『LINE IN』 sous 『RECORDS』 (Enregistrements): ("\*\*\*" représente un numéro à 3 chiffres.) Pour arrêter l'enregistrement, appuyez à nouveau sur la touche REC.

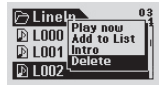

Dès que l'enregistrement est terminé, appuyez sur la molette pour accéder au mode Navigateur afin d'obtenir des options plus appropriées.

- Play Now (Lire maintenant) : Lecture immédiate du morceau.
- Add to List (Ajouter à la liste) : Ajout du morceau à la liste de lecture.
- Intro : Lecture de l'introduction du morceau.
- Delete (Supprimer) : Suppression complète du morceau de la mémoire Flash.

Pour lire des fichiers enregistrés de manière plus appropriée à l'aide des options Avance rapide et Retour rapide, passez en mode MP3 Player (Lecteur MP3) et sélectionnez les fichiers L\*\*\*.wav à lire dans le dossier 『Line-in』 sous le dossier 『RECORDS』 (Enregistrements).

19

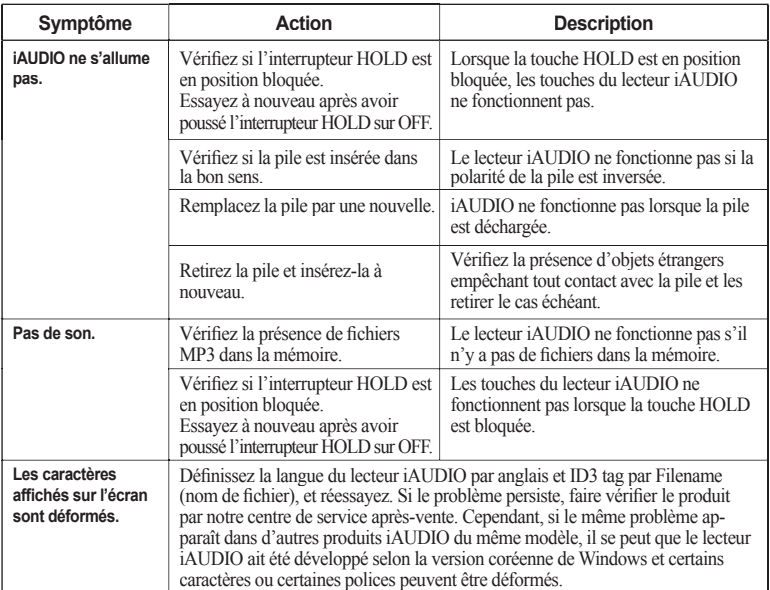

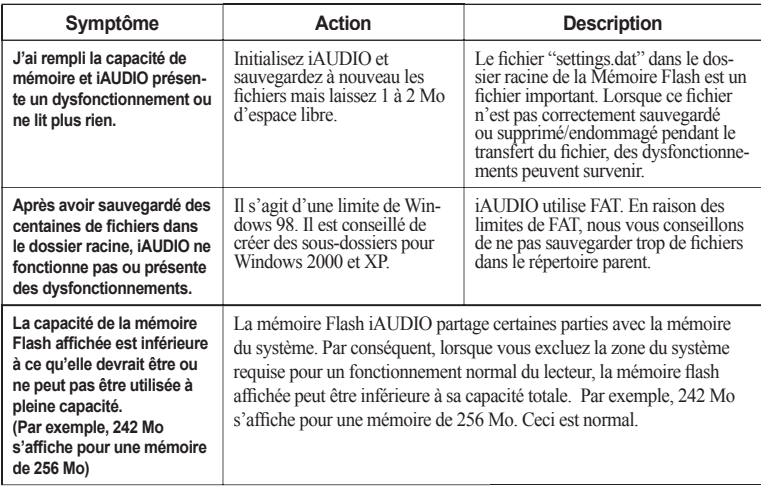

**Lors de l'utilisation de JetShell, ce-dernier contrôle le lecteur iAudio. Par conséquent, vous devez quitter JetShell avant de réaliser les tâches suivantes avec iAUDIO:**

- Installer un lecteur USB.
- Formater iAUDIO dans Windows Explorer.
- Mettre à jour le firmware.

22

# **Mode MP3 Player (Lecteur MP3)**

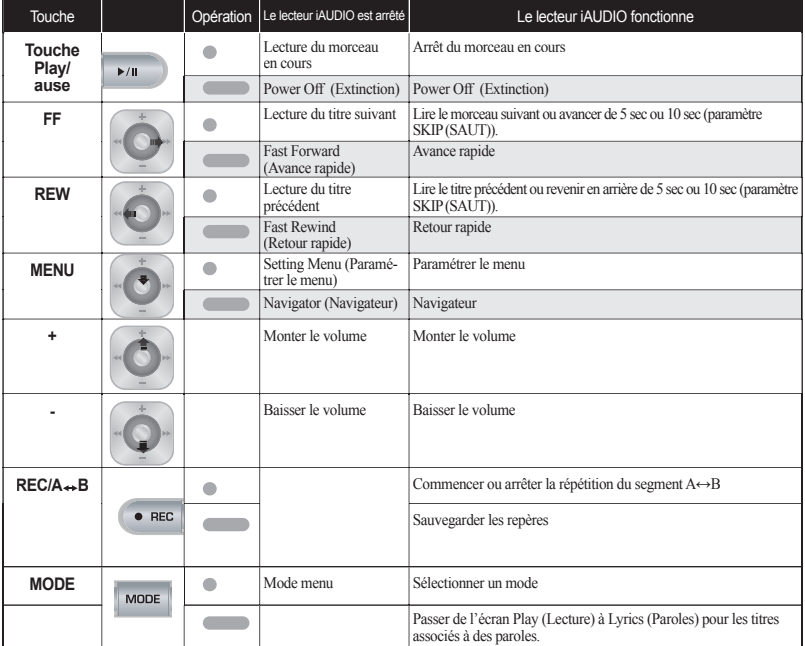

Dans le fonctionnement des touches, signifie une pression brève et signifie une pression d'une ou **plusieurs secondes.**

23

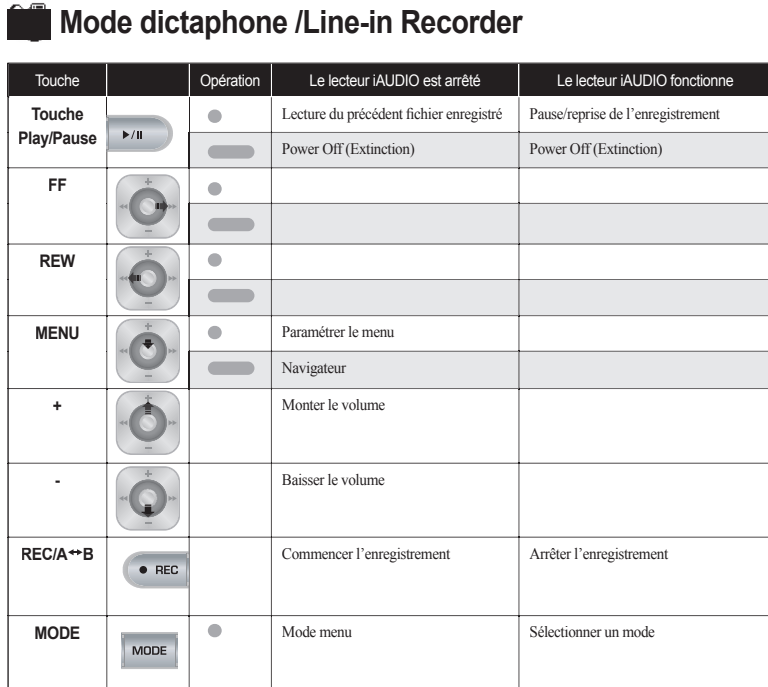

Lire le titre précédent ou revenir en arrière de 5 sec ou 10 sec (paramètre

## **Navigateur**

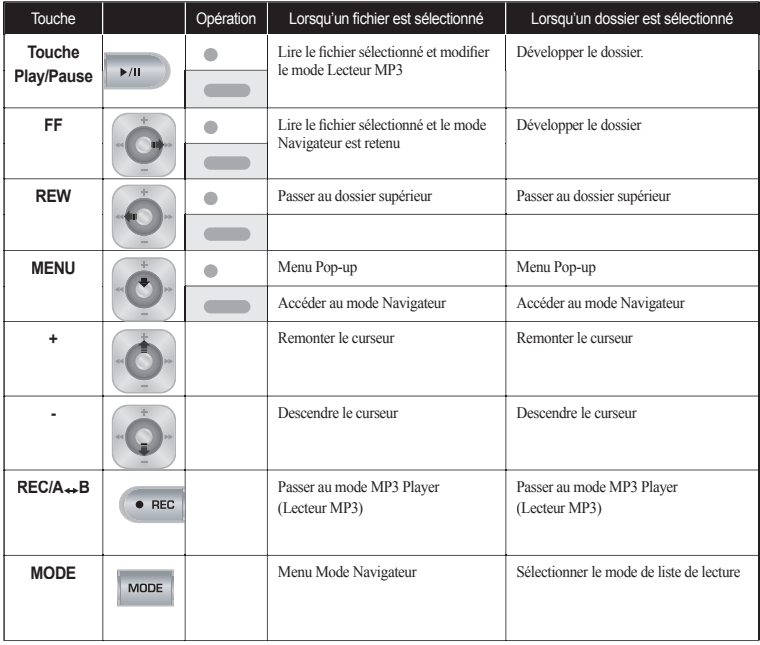

24